# **One Council**

**Library Penalty Example Timesheet Part time & Hired AFTER 26 July 2019**

### **IMPORTANT** Check your timesheet total balances to your contracted hours before submitting.

#### **PENALTY**

Add an activity to each weekday you worked until 7pm or Saturday you worked until 12pm, use the Entry Type **Library 10% Penalty -Worked Sat or >=7pm** and enter the total number of hours worked that day.

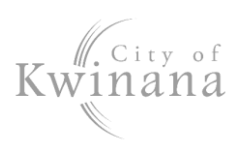

### **ADDITIONAL HOURS**

If you worked over your contracted hours but less than 76 hours in the fortnight, record the extra hours in a separate activity block with the Entry Type **Additional Hours.**

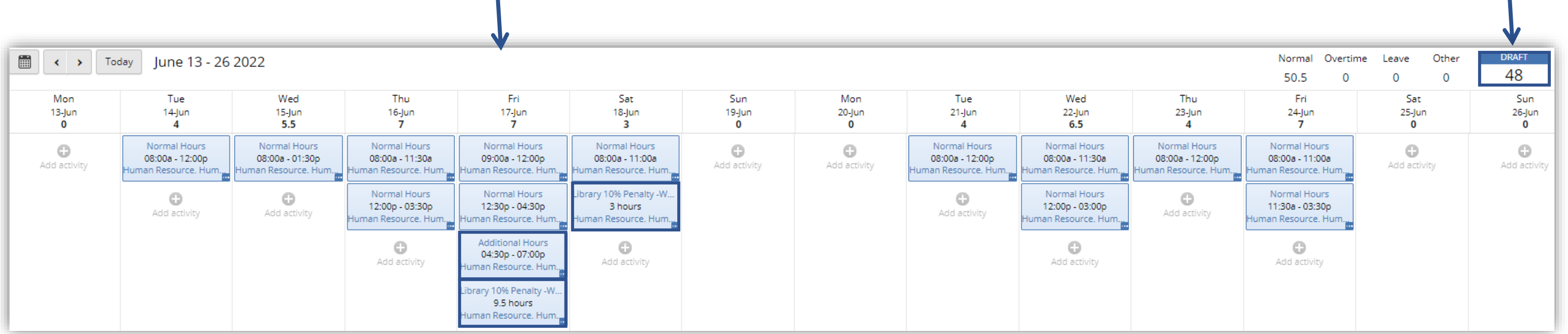

#### **NOTE**

The penalty rate is an allowance and will not display in the timesheet total.

# **Le Council**

## **Library Penalty Example Timesheet Part Time & Hired PRIOR 26 July 2019**

### **IMPORTANT** Check your timesheet balances to your contracted hours before submitting.

### **PENALTY**

*If you work a weekday to 7pm or a Saturday until 12pm*- add an activity to each day you worked, use the Entry Type **Library 10% Penalty -Worked Sat or >=7pm** and enter the total number of hours worked that day.

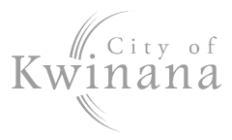

### **ADDITIONAL HOURS**

If you worked over your contracted hours but less than 76 hours in the fortnight, record the extra hours in a separate activity block with the Entry Type **Additional Hours.**

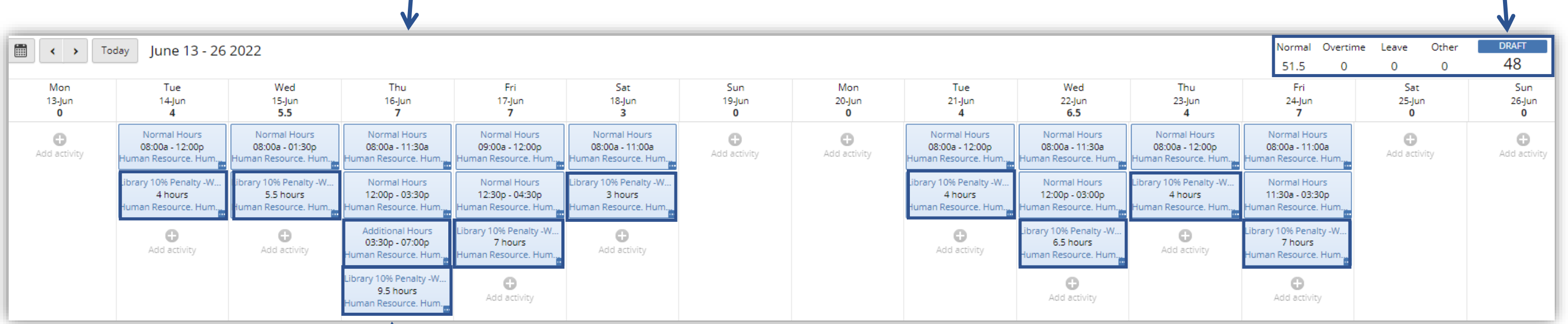